<span id="page-0-0"></span>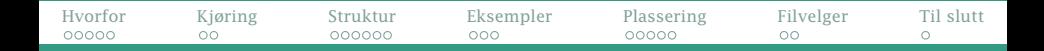

## GUI («Graphical User Interface»)

- **Om GUI**
- IavaFX
- Se også på
	- Infoskrivet [https://www.uio.no/studier/emner/matnat/](https://www.uio.no/studier/emner/matnat/ifi/IN1010/v19/notater/fx-intro-in1010.pdf) [ifi/IN1010/v19/notater/fx-intro-in1010.pdf](https://www.uio.no/studier/emner/matnat/ifi/IN1010/v19/notater/fx-intro-in1010.pdf)
	- Programkoden til eksemplene i [https://www.uio.no/studier/emner/matnat/ifi/IN1010/](https://www.uio.no/studier/emner/matnat/ifi/IN1010/v19/programmer/GUI/) [v19/programmer/GUI/](https://www.uio.no/studier/emner/matnat/ifi/IN1010/v19/programmer/GUI/)
	- **•** Dokumentasjon av JavaFX i <https://docs.oracle.com/javase/8/javafx/api/toc.htm>

<span id="page-1-0"></span>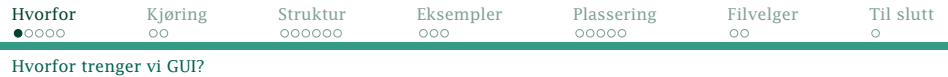

### Tripp-trapp-tresko med og uten GUI

+---+---+---+ | 4 | 5 | 6 | +---+---+---+ | 7 | 8 | 9 | +---+---+---+ \$ java TTT1 X spiller 8 Hva spiller O? 5 O spiller 5 X spiller 1 Hva spiller O? 3 O spiller 3 X spiller 2 Hva spiller O? 7 O spiller 7 Vinneren er O!

+---+---+---+  $2 \mid 3$ 

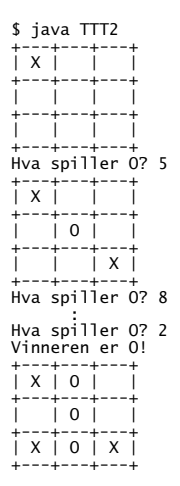

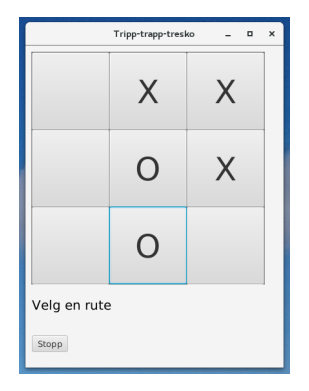

[IN1010 — uke 12 våren 2019](#page-0-0) *Dag Langmyhr*

<span id="page-2-0"></span>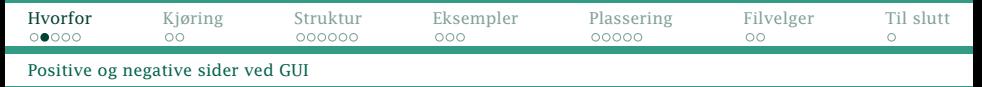

# Fordeler med GUI

- Mer intuitivt å bruke
- Færre muligheter for brukerfeil
- Visuelt mer tiltalende

### Ulemper

- Mer komplisert å programmere
- Mange ulike GUI-biblioteker å velge blant
- Svært få biblioteker fungerer for både Linux, Mac og Windows.

<span id="page-3-0"></span>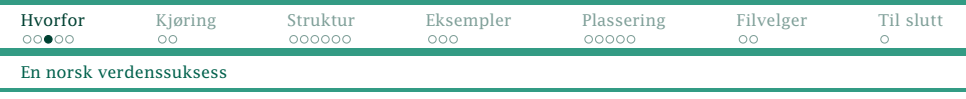

# Historien om Qt

- Opprinnelig laget av det norske firmaet *Trolltech* i 1994.
- Hovedideen var at programmer skrevet i C++ kunne linkes med et Qt-bibliotek og så kjøre på ulike systemer.
- Sannsynligvis det mest brukte *generelle* vindusbiblioteket i 1990- og 2000-årene.
- Solgt til Nokia i 2008 (og siden til Digia og The Qt Company).
- Finnes i både kommersiell og åpen kildekode-versjoner.
- Brukes i dag i Google Earth, Mathematica, Tesla-biler, . . .

<span id="page-4-0"></span>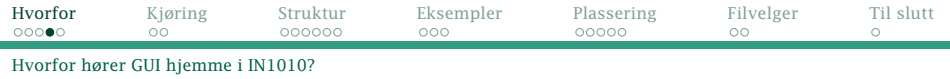

# Hvorfor GUI i IN1010?

- Allmennkunnskap for programmerere
- Et godt eksempel på bruk av OO
- Viser en ny programmeringstankegang: *Hendelsesorientert programmering* (neste uke)
- Et godt eksempel på bruk av parallellisering og tråder (neste uke)

<span id="page-5-0"></span>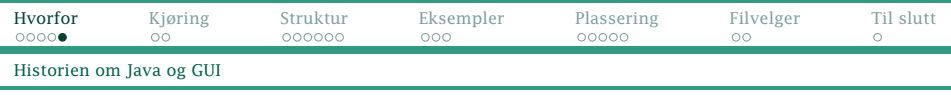

## Java og GUI

Java har alltid hatt som mål at programmene skal kunne kjøres uendret på alle platformer. Derimot skal utseendet tilpasses operativsystemets «standard».

- AWT («Abstract Window Toolkit») fra 1995: et ganske enkelt grensesnitt mot OSets vindussystem
- Swing fra 2007:

et mer avansert og generelt system bygget oppå AWT

JavaFX fra 2012:

et enda mer komplett og velstrukturert system

Fra og med 2018: JavaFX ikke lenger en del av standard Java men et frittstående produkt

<span id="page-6-0"></span>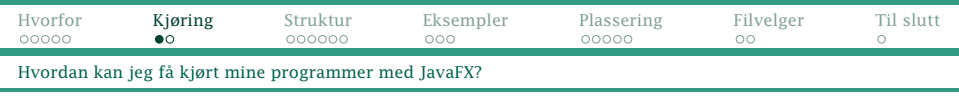

# Kjøring

Grafiske programmer trenger mer støtte ved kjøring fra systemet enn våre tidligere tekstorienterte programmer.

### Ifis Linux-maskiner

Alt skal fungere helt fint.

### Ifis Windows-maskiner

JavaFX fungerer bra på noen Windows-maskiner, men ikke på alle. Ved problemer, start X-Win32 og logg deg inn på en Linux-maskin (f eks login.ifi.uio.no); se [https:](https://termvakt.uio.no/Fjerninnlogging#Xterm_via_X-Win32) [//termvakt.uio.no/Fjerninnlogging#Xterm\\_via\\_X-Win32](https://termvakt.uio.no/Fjerninnlogging#Xterm_via_X-Win32).

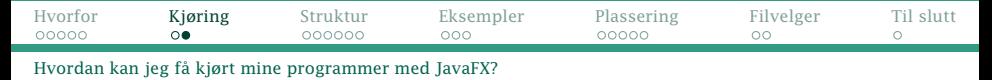

# Kjøring på privat maskin

#### Det beste rådet er:

Installer Java 8. Da får du automatisk med JavaFX.

### Andre muligheter (om du har en nyere Java)

- Fra Linux: ssh -Y login.ifi.uio.no
- Fra Mac: Installer XQuartz fra <https://www.xquartz.org/>
- **Fra Windows: Kjør RemoteDesktop Connection til** <win.uio.no> og så X-Win32 til login.ifi.uio.no
- Du kan installere JavaFX som egen pakke fra [https://www.oracle.com/technetwork/java/javafx/](https://www.oracle.com/technetwork/java/javafx/install-javafx-sdk-1-2-139156.html) [install-javafx-sdk-1-2-139156.html](https://www.oracle.com/technetwork/java/javafx/install-javafx-sdk-1-2-139156.html) (men mange har hatt problemer).

<span id="page-8-0"></span>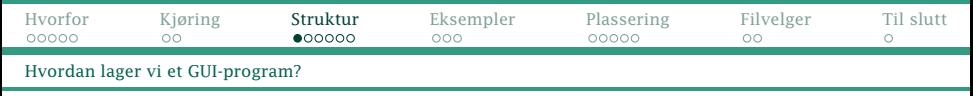

### Teatermetaforen

De som laget JavaFX, tenkte seg at det en bruker ser i et GUI-vindu, minner mye om det man ser på teater når teppet går opp.

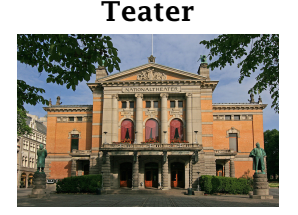

class Stage

Scene

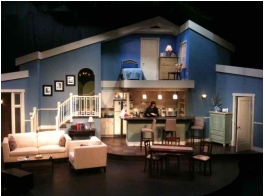

class Scene

Kulisser

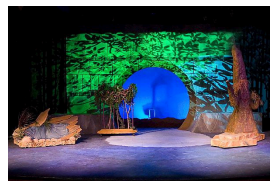

class Pane

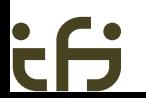

[IN1010 — uke 12 våren 2019](#page-0-0) *Dag Langmyhr*

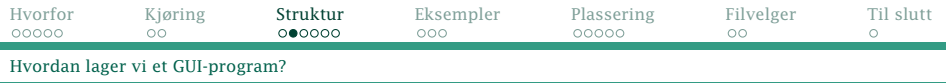

### Teatret

#### Et teater settes opp på denne måten:

```
import javafx.application.Application;
import javafx.stage.Stage;
```

```
public class Xxx extends Application {
    @Override
    public void start(Stage teater) {
        // Sett opp scene og kulisser
        teater.setTitle("Overskrift");
        // teater.setScene(scene);
        teater.show();
    }
    public static void main(String[] args) {
        launch(args);
    }
}
```
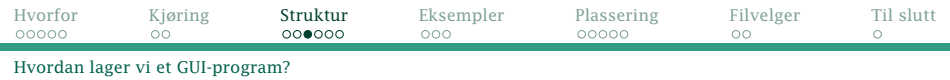

#### Selv om det ikke er ferdig, kan programmet kjøres:

\$ javac Xxx.java \$ java Xxx

÷

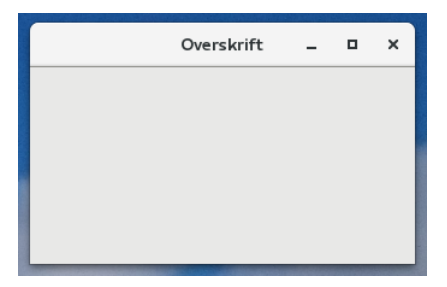

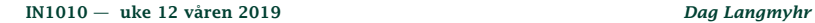

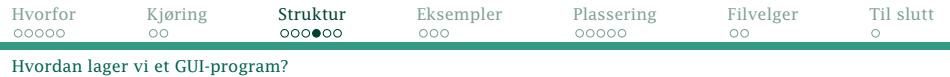

- Alt med JavaFX ligger i biblioteket og vi må importere klassene vi trenger.
- Alle JavaFX-programmer må være subklasser av Application.
- main må kalle launch for å starte JavaFX.
- Hovedklassen må definere en start som setter opp det hele; parameteren angir hovedvinduet («teateret»).
- setTitle angir vinduets tittel.
- show angir at teppet skal gå opp.

```
import javafx.application.Application:
import javafx.stage.Stage:
public class Xxx extends Application {
    @Override
    public void start(Stage teater) {
        // Sett opp scene og kulisser
        teater.setTitle("Overskrift");
        // teater.setScene(scene);
        teater.show();
    }
    public static void main(String[] args) {
        launch(args):
    }
}
```
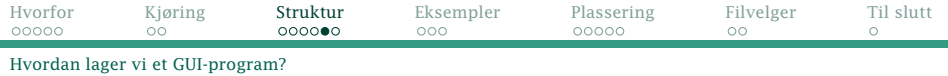

## Scener og kulisser

Vi må også lage en scene og en (foreløbig tom) samling kulisser:

```
import javafx.application.Application:
import javafx.scene.layout.Pane;
import javafx.scene.Scene:
import javafx.stage.Stage;
public class Xxx2 extends Application {
    @Override
    public void start(Stage teater) {
        // Sett opp scene og kulisser
        Pane kulisser = new Pane():
        Scence = new Scence(<math>\tilde{k}u</math>) is seen;teater.setTitle("Overskrift");
        teater.setScene(scene);
        teater.show();
    }
    public static void main(String[] args) {
        launch(args);
    }
}
```
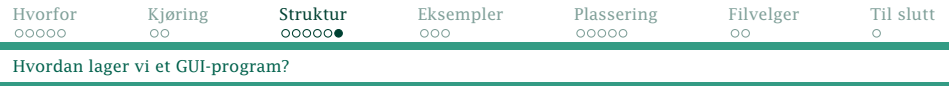

# Ulike typer kulisser

Det finnes mengder av ting vi kan bruke som kulisser; vi skal bruke:

- o tekst (class Text)
- firkanter (class Rectangle)
- **o** sirkler (class Circle)
- **•** linjer (class Line)
- polygoner (class Polygon)

<span id="page-14-0"></span>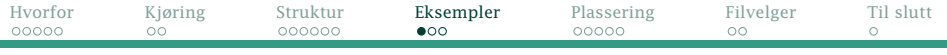

[Det kjente hallo-programmet](#page-14-0)

### Et eksempel: Hallo-programmet

```
import javafx.application.Application;
import javafx.stage.Stage;
import iavafx.scene.Scene:
import javafx.scene.layout.Pane;
import javafx.scene.text.Font;
import iavafx.scene.text.Text:
public class Hallo extends Application {
    @Override
    public void start(Stage teater) {
        Text hilsen = new Text("Hallo, alle sammen!");
        hilsen.setY(40);
        hilsen.setFont(new Font(40));
        Pane kulisser = new Pane():
        kulisser.getChildren().add(hilsen);
        Scene scene = new Scene(kulisser);
        teater.setTitle("Velkommen til Java FX");
        teater.setScene(scene);
        teater.show();
    }
    public static void main(String[] args) {
        launch(args);
    }
}
```
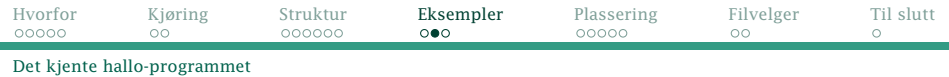

#### Vi må

- **•** importere de klassene vi trenger
- opprette teksten:

Text hilsen = new Text("Hallo, alle sammen!");

Vi kan tilpasse elementene ved for eksempel å endre fontstørrelsen:

hilsen.setFont(new Font(40));

inkludere tekstelementet blant kulissene: kulisser.getChildren().add(hilsen);

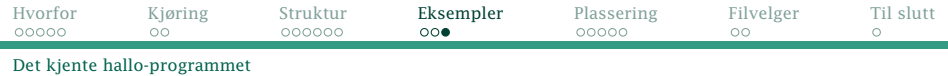

#### Nå kan programmet kjøres:

\$ javac Hallo.java \$ java Hallo

Velkommen til Java FX  $\blacksquare$  $\boldsymbol{\times}$ Hallo, alle sammen!

[IN1010 — uke 12 våren 2019](#page-0-0) *Dag Langmyhr*

<span id="page-17-0"></span>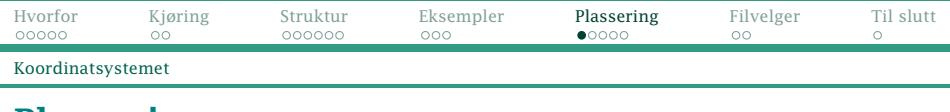

## Plassering

Når vi har flere kulisser, må vi angi posisjonen så de ikke havner oppå hverandre. Koordinatsystemet er litt uvant:

Y-aksen går *nedover*.

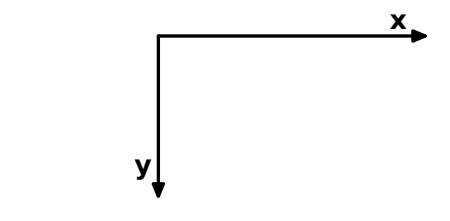

Enheten er piksler på skjermen.

<span id="page-18-0"></span>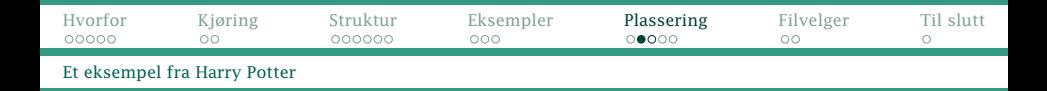

Symbolet for *Deathly hallows* fra Harry Potter-bøkene kan lages slik:

- et Circle-objekt
	- sort rand med bredde 4; hvit innmat
- et Line-objekt
	- brunt, med bredde 4
- et Polygon-objekt
	- purpurfarget rand med bredde 4; hvit innmat

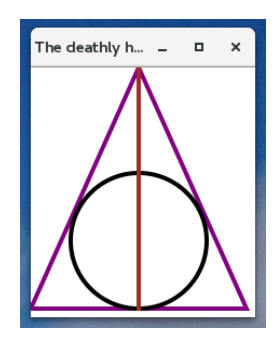

```
Hvorfor Kjøring Struktur Eksempler Plassering Filvelger Til slutt
Et eksempel fra Harry Potter
  import javafx.application.Application;
  import javafx.stage.Stage;
  import javafx.scene.Scene;
  import javafx.scene.layout.Pane;
  import javafx.scene.shape.*;
  import javafx.scene.paint.Color;
  public class DeathlyHallows extends Application {
      @Override
                                                                     The deathly h_{\cdots} =\Boxpublic void start(Stage teater) {
          final double r = 63:
          Circle stein = new Circle(r):
          stein.setCenterX(100); stein.setCenterY(224-r);<br>stein.setStroke(Color.BLACK); stein.setStrokeWidth(4);
          stein.setStroke(Color.BLACK);
          stein.setFill(Color.WHITE);
          Line stav = new Line(100, 224, 100, 0);
          stav.setStroke(Color.BROWN); stav.setStrokeWidth(4);
          Polygon kappe = new Polygon(0,224, 200,224, 100,0);
          kappe.setStroke(Color.PURPLE); kappe.setStrokeWidth(4);
          kappe.setFill(Color.WHITE);
          Pane kulisser = new Pane():
          kulisser.getChildren().add(kappe);
          kulisser.getChildren().add(stein);
          kulisser.getChildren().add(stav):
          Scene scene = new Scene(kulisser):
          teater.setTitle("The deathly hallows");
          teater.setScene(scene);
          teater.show();
              IN1010 — uke 12 våren 2019 Dag Langmyhr
```
<span id="page-20-0"></span>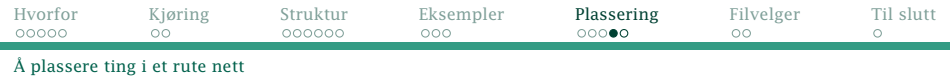

# Plassering i rutenett

Noen ganger trenger vi å plassere kulisser i et rutenett. Til det finnes klassen GridPane som selv er en kulisse. (Det er altså mulig å bygge kulisser på kulisser på kulisser . . . )

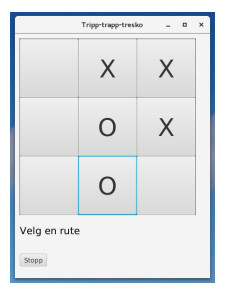

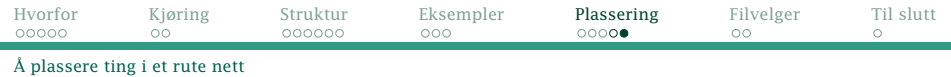

```
import javafx.application.Application:
import iavafx.application.Platform:
import javafx.stage.Stage;
import javafx.scene.Scene:
import javafx.scene.layout.Pane;
       iavafx.scene.layout.GridPane:
import javafx.scene.control.Button;
import javafx.scene.text.Text;
import javafx.scene.text.Font;
```

```
/* Brettet:
```

```
+---+---+---+
| 1 | 2 | 3 |
+---+---+---+
| 4 | 5 | 6 |
+---+---+---+
  | 7 | 8 | 9 |
+---+---+---+
```
Spillerne: X - maskinen

O - brukeren

\*/

```
public class TTT0 extends Application {
     @Override
     public void start(Stage teater) {
           GridPlane rutenett = new GridPlane():
           rutenett.setGridLinesVisible(true);
                                                                   T...
           rutenett.add(new Text(" "), 0, 0);<br>rutenett.add(new Text("X"), 1, 0);
           rutenett.add(new Text("X"), 1,<br>rutenett.add(new Text("X"), 2,
           rutenett.add(new Text("X"), 2, 0);
rutenett.add(new Text(" "), 0, 1);
           rutenett.add(new Text("0"), 1, 1);<br>rutenett.add(new Text("X"), 2, 1);
           rutenett.add(new Text("X"), 2, 1);<br>rutenett.add(new Text("0"), 0, 2);
           rutenett.add(new Text("0"), \overline{0}, \overline{2});<br>rutenett.add(new Text("0"), 1, 2);
           rutenett.add(new Text("0"), 1,
           rutenett.add(new Text(" "), 2, 2);
           Pane kulisser = new Pane();
           kulisser.getChildren().add(rutenett);
           Scene scene = new Scene(kulisser);
           teater.setTitle("Tripp-trapp-tresko");
           teater.setScene(scene);
           teater.show();
```
}

<span id="page-22-0"></span>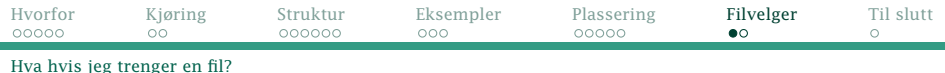

# Å be om et filnavn

JavaFX kan også brukes til å be om et filnavn. La oss anta at vi har noen filer med farger angitt som RGB-verdier:

akvamarin.rgb

127 255 212

Så kan vi i programmet vårt be brukeren velge en slik fil:

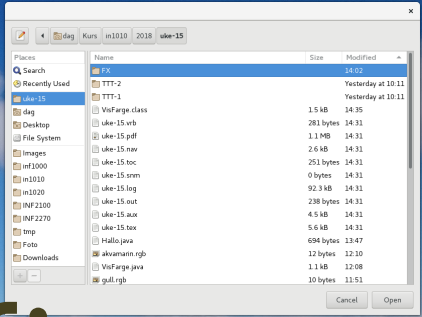

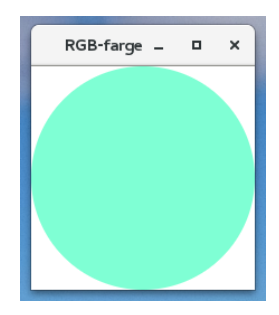

[IN1010 — uke 12 våren 2019](#page-0-0) *Dag Langmyhr*

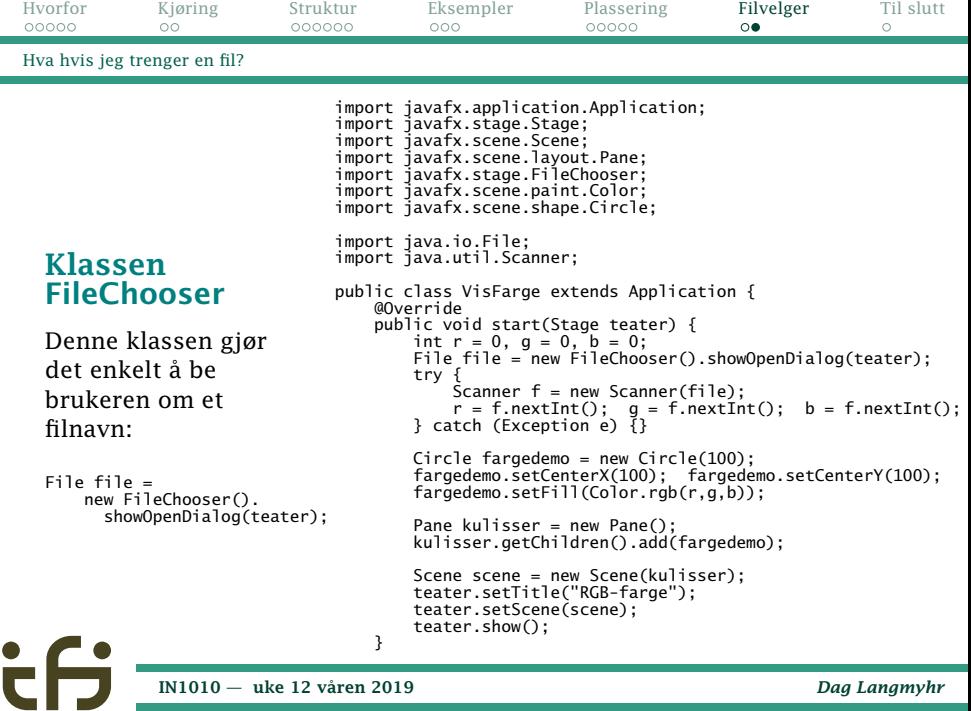

<span id="page-24-0"></span>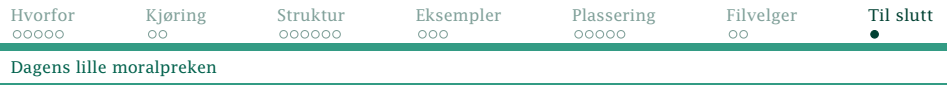

# Til slutt

Husk

- JavaFX er et *enormt* bibliotek; det er lett å gå seg vill.
- Det er ofte mange måter å gjøre noe på, men ikke alle varianter passer sammen.
- Søking på internettet vil lett kunne gi kode som forvirrer mer enn den hjelper.
- Forelesningene og IN1010-introduksjonsheftet inneholder det man trenger å vite for å kunne lage enkle GUI-programmer, og løse oblig nr 6.
- Når du skal programmere GUI i IN1010, ta utgangspunkt i et program som finnes, og modifiser det.
- Skriv GUI-koden først og få den til å virke, før du begynner å lage den avanserte innmaten.